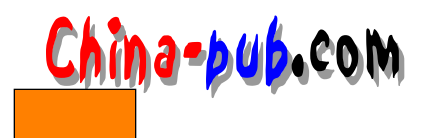

## **28**

## $28.1$

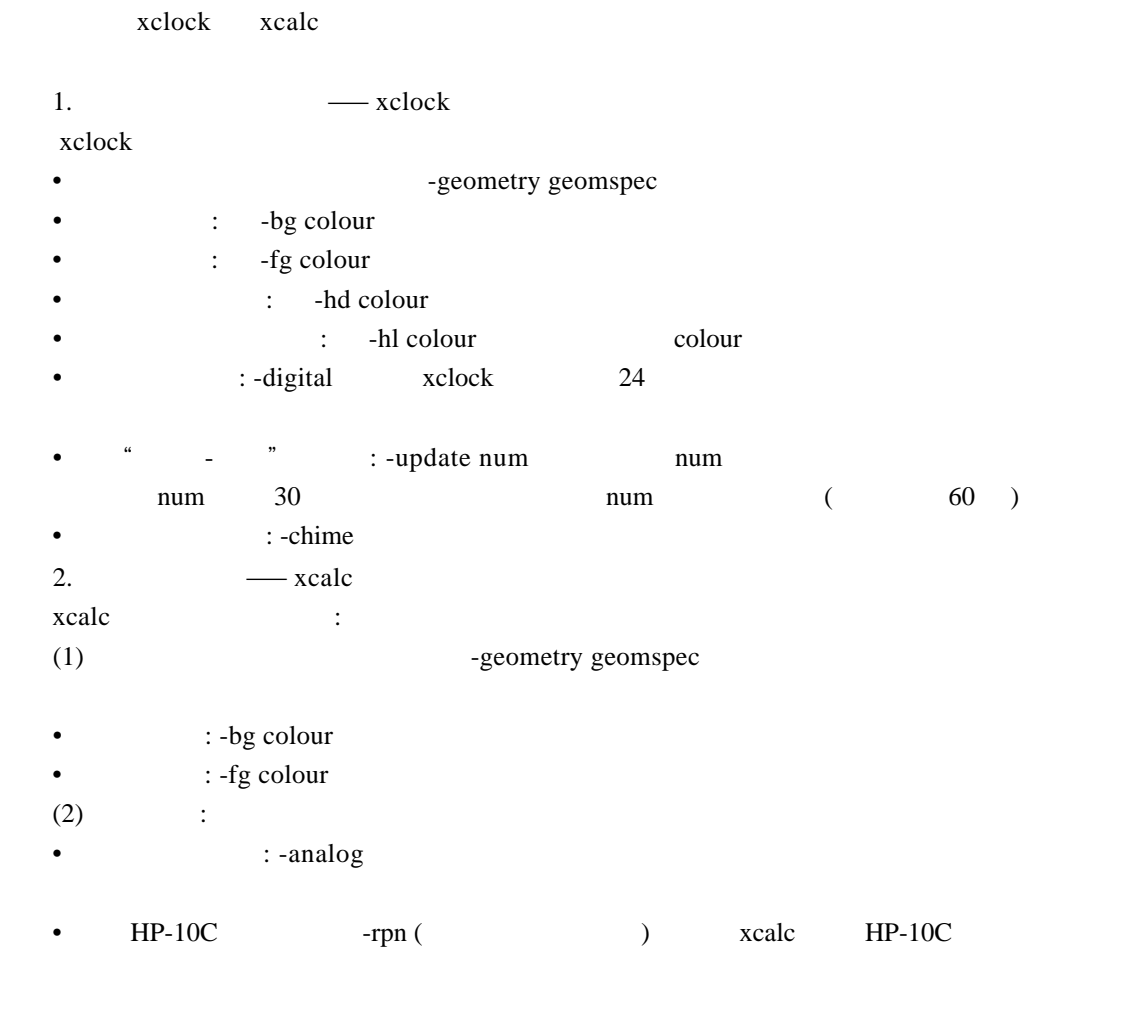

- 定位滑尺 左端:移动鼠标指针进入滑尺区,定位至你想要的地方,按左按钮,滑尺左
- 
- $\frac{1}{2}$   $\frac{1}{2}$   $\frac{1}{2}$   $\frac{1}{2}$   $\frac{1}{2}$   $\frac{1}{2}$   $\frac{1}{2}$   $\frac{1}{2}$   $\frac{1}{2}$   $\frac{1}{2}$   $\frac{1}{2}$   $\frac{1}{2}$   $\frac{1}{2}$   $\frac{1}{2}$   $\frac{1}{2}$   $\frac{1}{2}$   $\frac{1}{2}$   $\frac{1}{2}$   $\frac$
- 定位计算尺的光标:定位鼠标指针至你想要的尺体位置,并按左按钮:尺的光标跳至鼠
- 滑动滑动条: 定位光标至滑尺,按下中间按钮,并保持按着。拖动滑尺到你要的位置,然

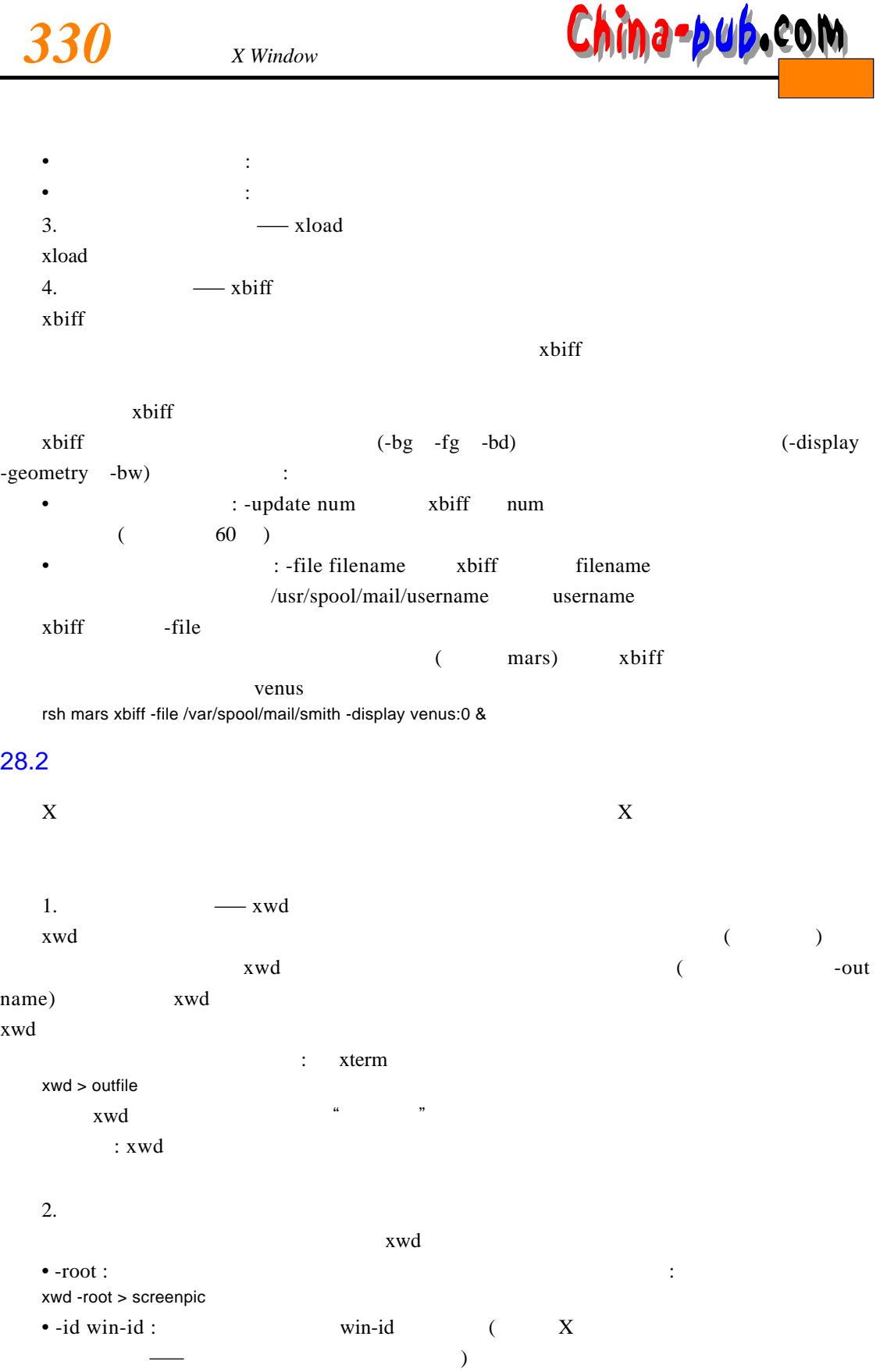

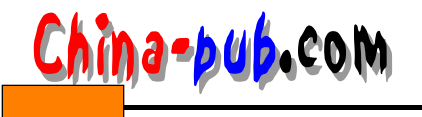

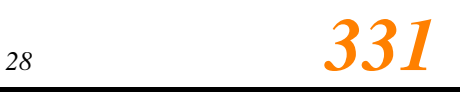

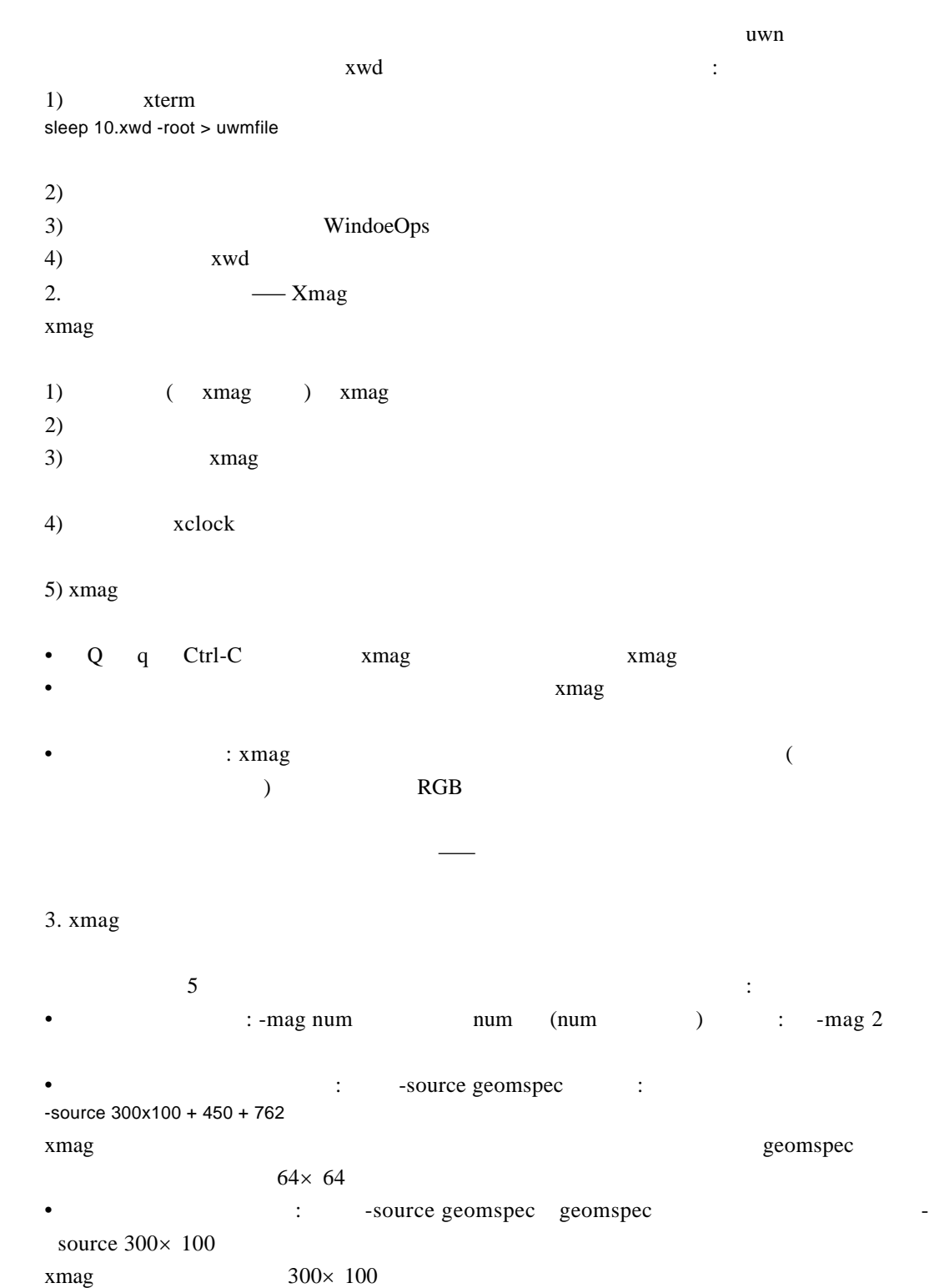

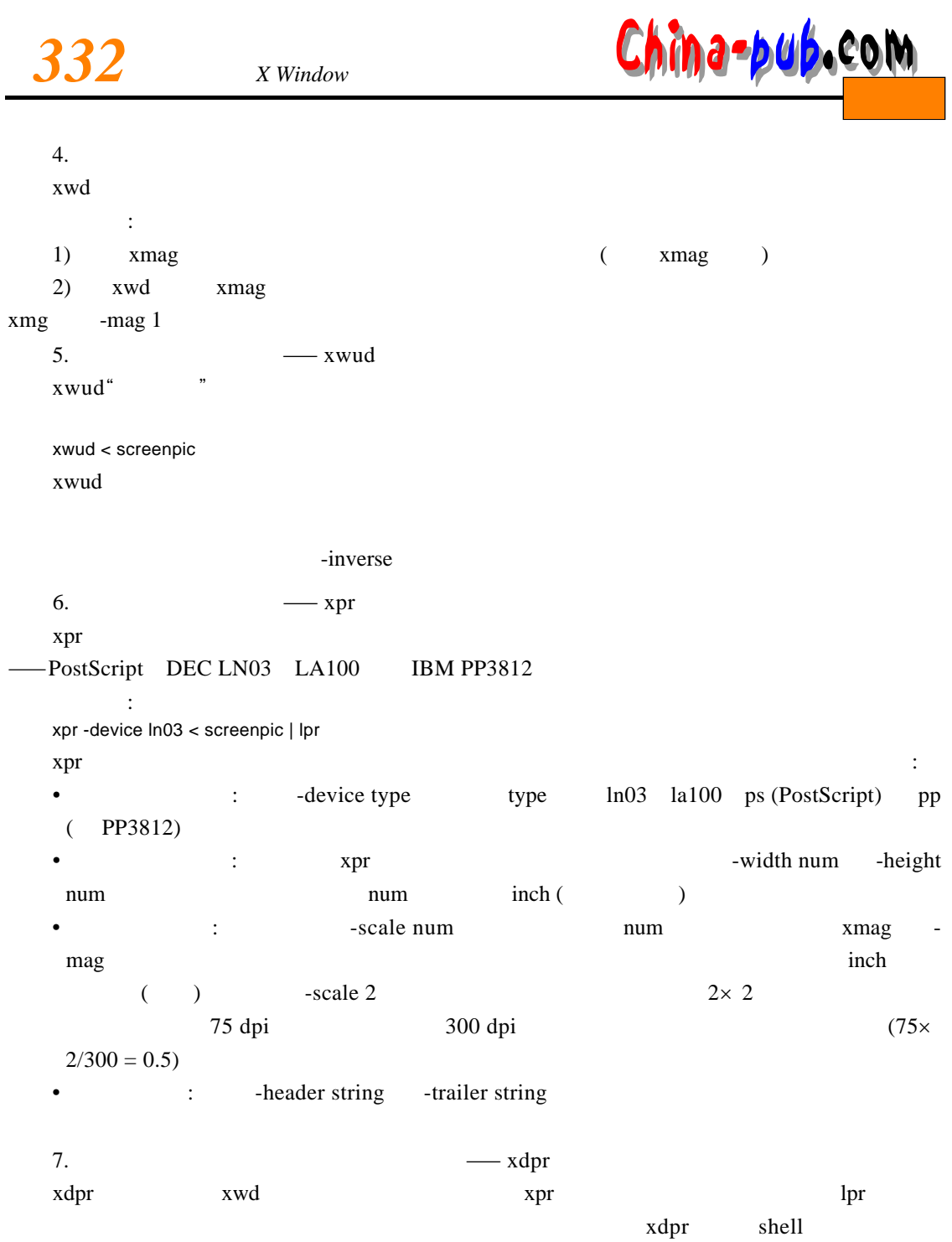

## 28.3 X

 $\epsilon$  core example,  $\epsilon$ 

• Xedit —

•  $X$ man —

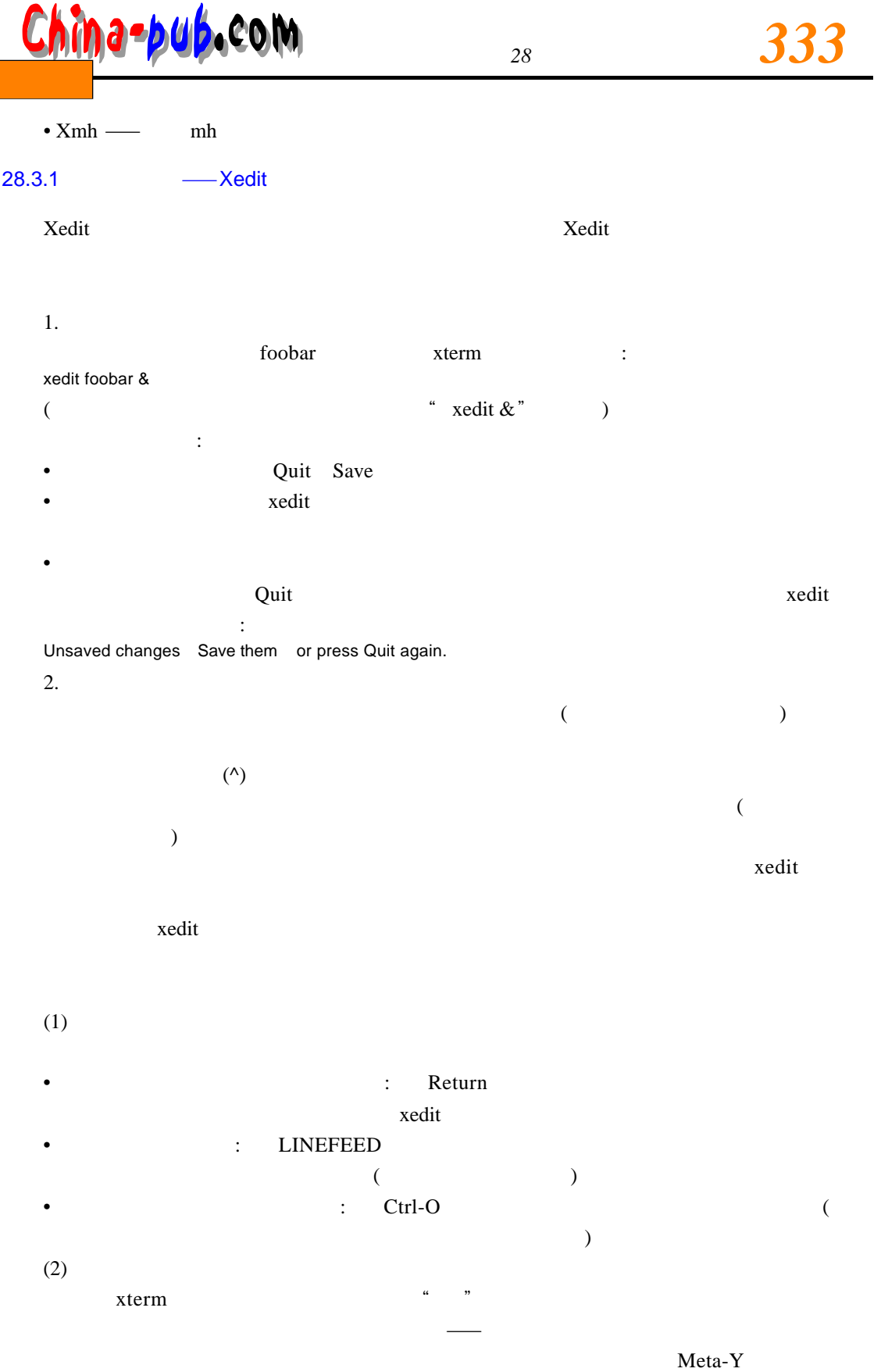

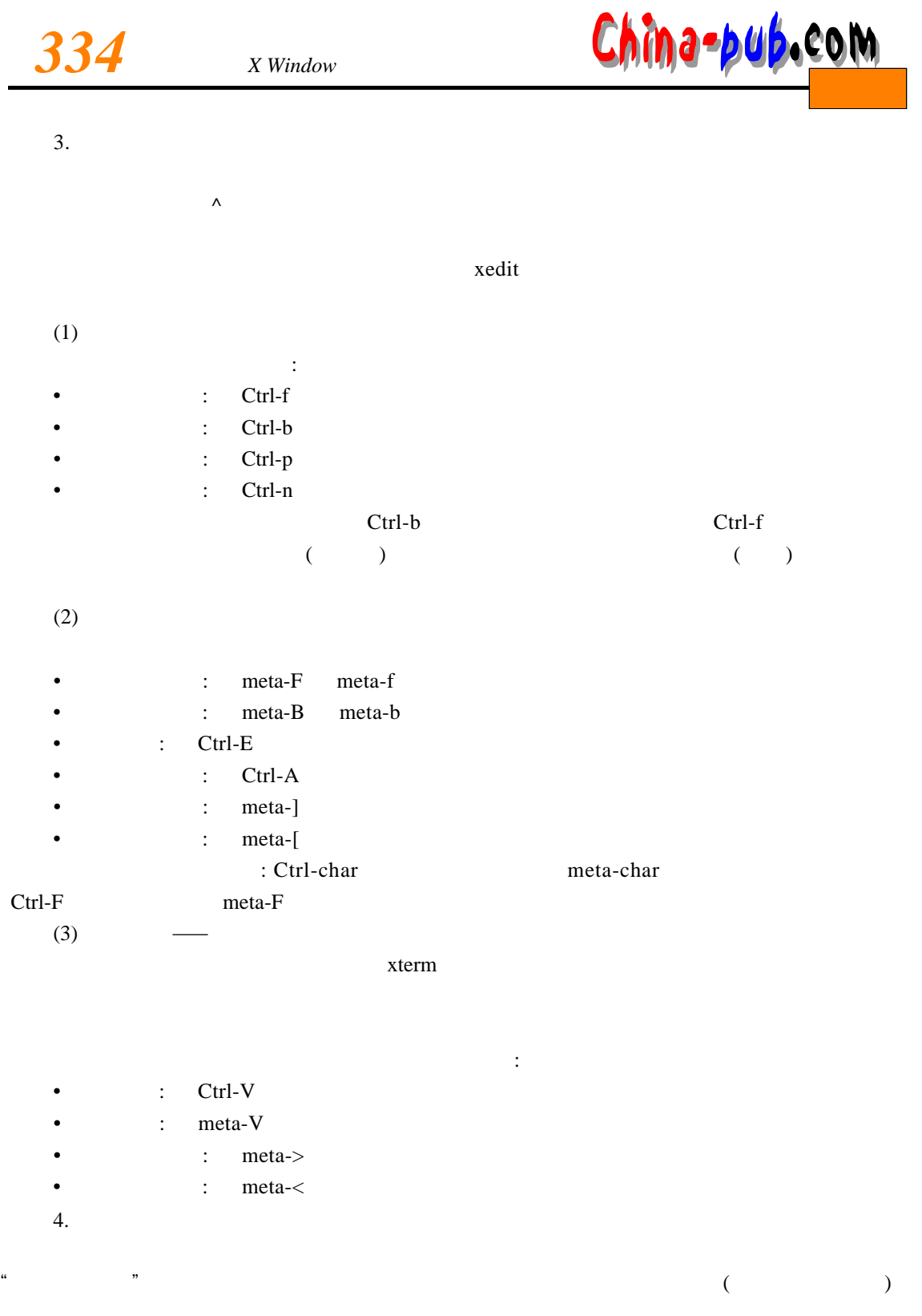

 $\alpha$  and  $\alpha$  expected the control of the form of the  $\alpha$ 

 $(1)$ 

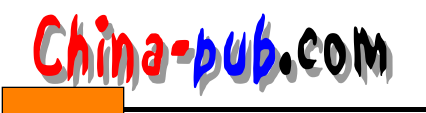

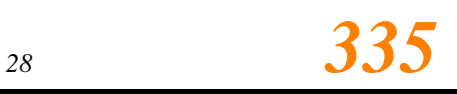

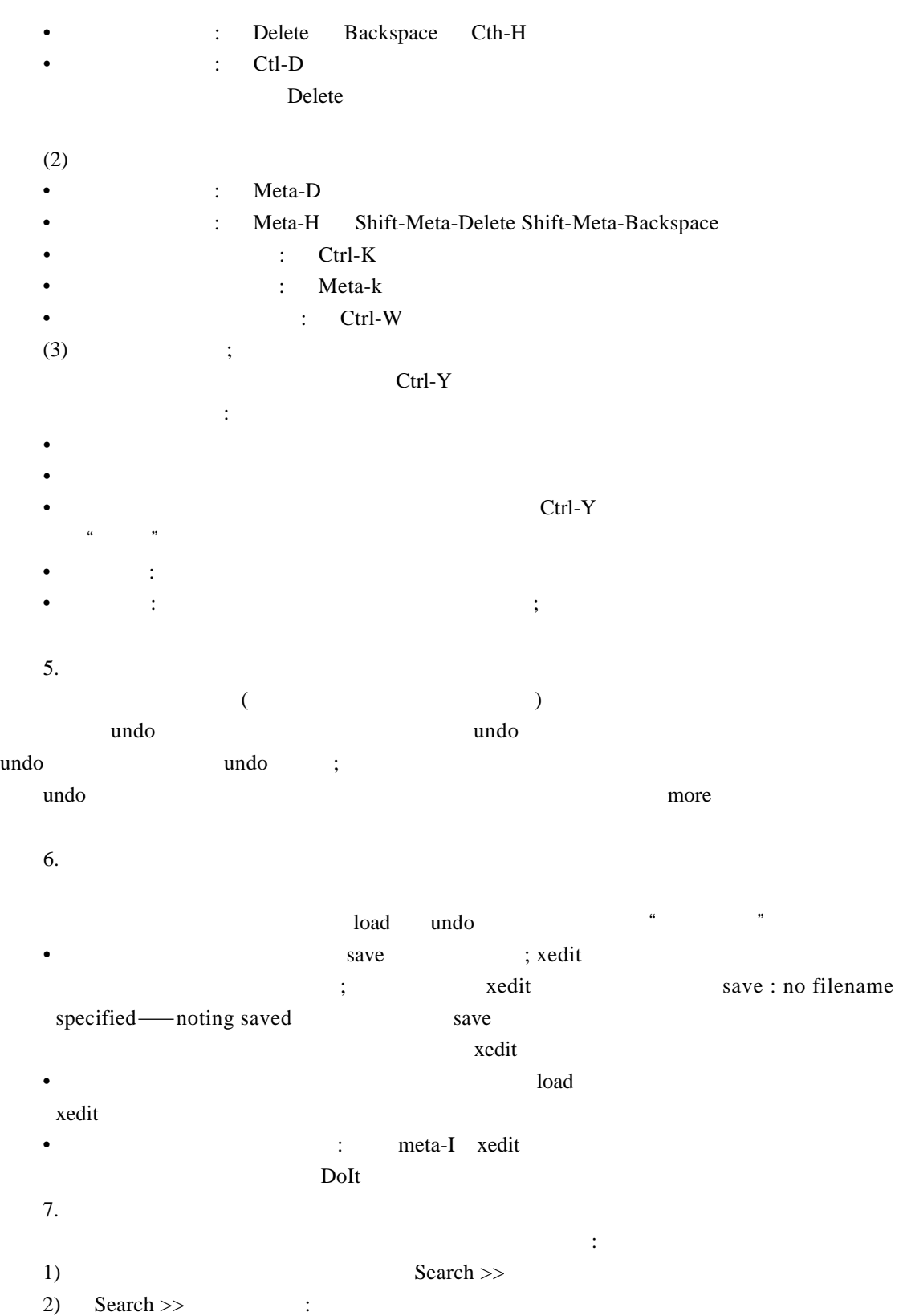

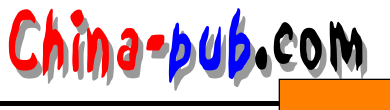

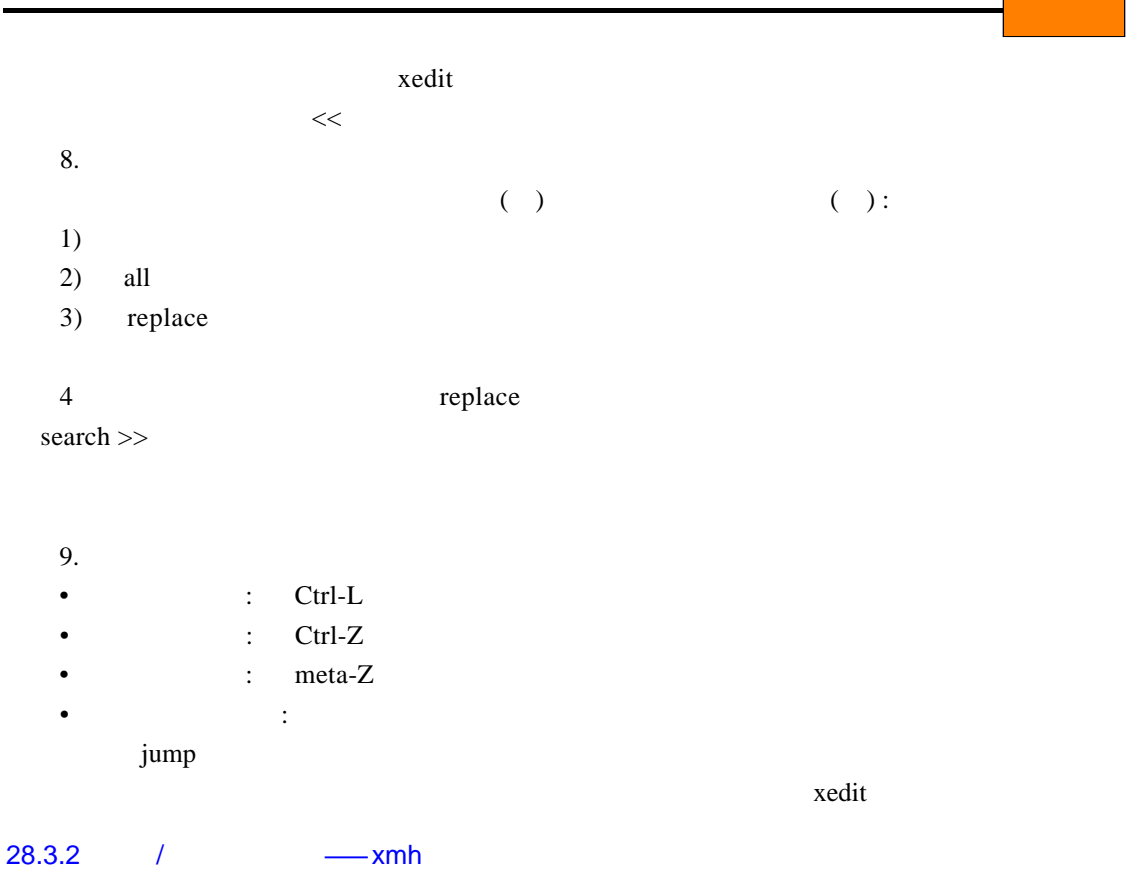

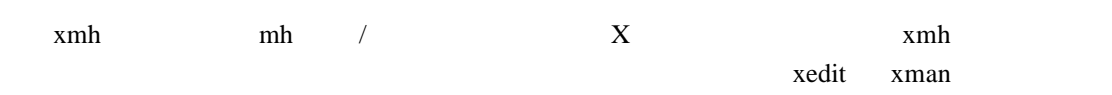

 $X$ 

### 28.4

MIT core core  $\sim$ 口系统的威力,且能给人一种强烈的美好印象—特别是在彩色屏幕上。

# 28.4.1 **——**maze maze  $\Box$

maze

#### 28.4.2 — xeyes

xeyes and the contract of the state and the state and the state and the state and the state and the state and the state and the state and the state and the state and the state and the state and the state and the state and

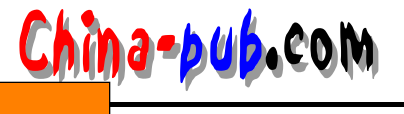

 $($ xeyes

#### 28.4.3 — puzzle

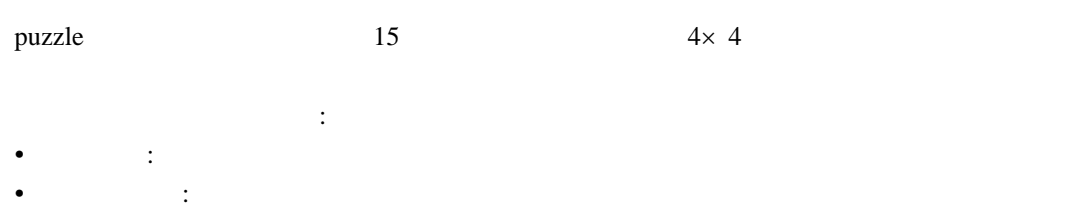

- $($ • puzzle :
	- (iii) :  $\bullet$  and  $\bullet$  and  $\bullet$  if  $\bullet$  if puzzle •  $4 \times 4$  - size width x height
	- 改变小方块被移动的速率 ,使用选项 -speed num。此处 num 是每秒移动的数目 (缺省值 5 )
- 28.4.4  $\times$   $\rightarrow$  xlogo  $x$ logo  $x$

## 28.4.5 — ico

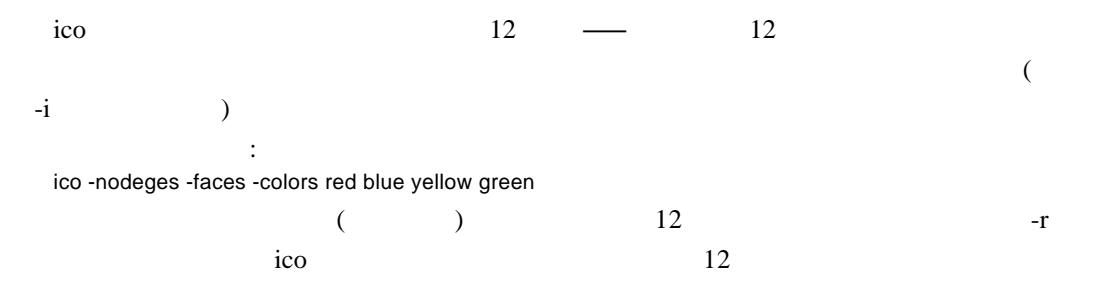

• 当你使用系统时,这些工具程序所提供的有关系统内部组织和操作的信息,可以帮助你

#### 列表可以键入下列命令 : ico -objhelp

#### 28.4.6 — muncher plaid

muncher plaid

### 28.7

 $X$ 

**338** *x Window* 

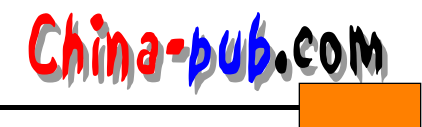

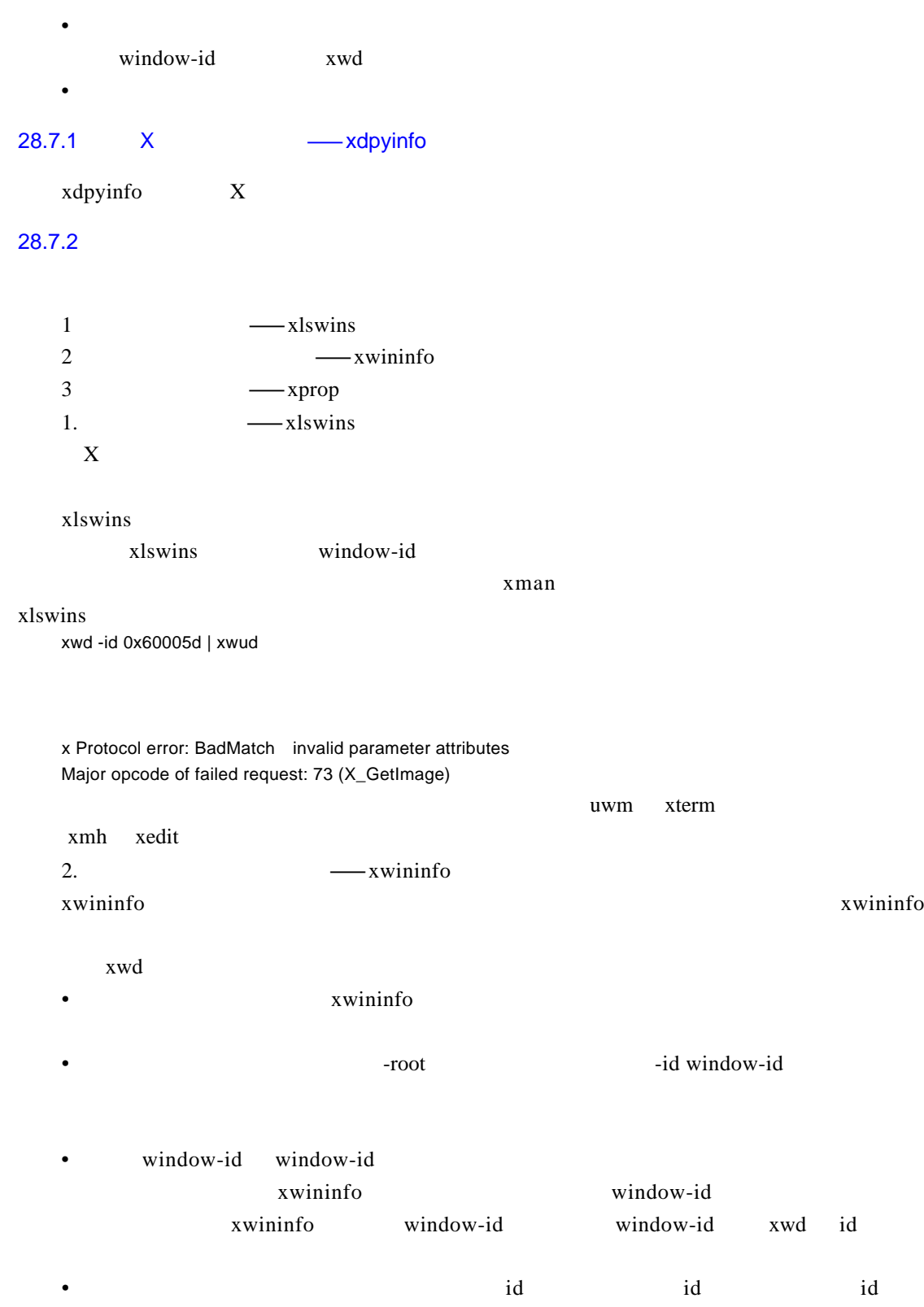

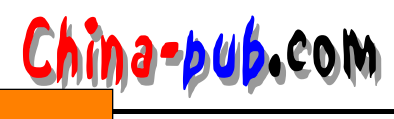

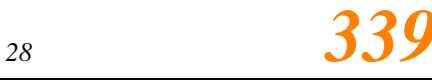

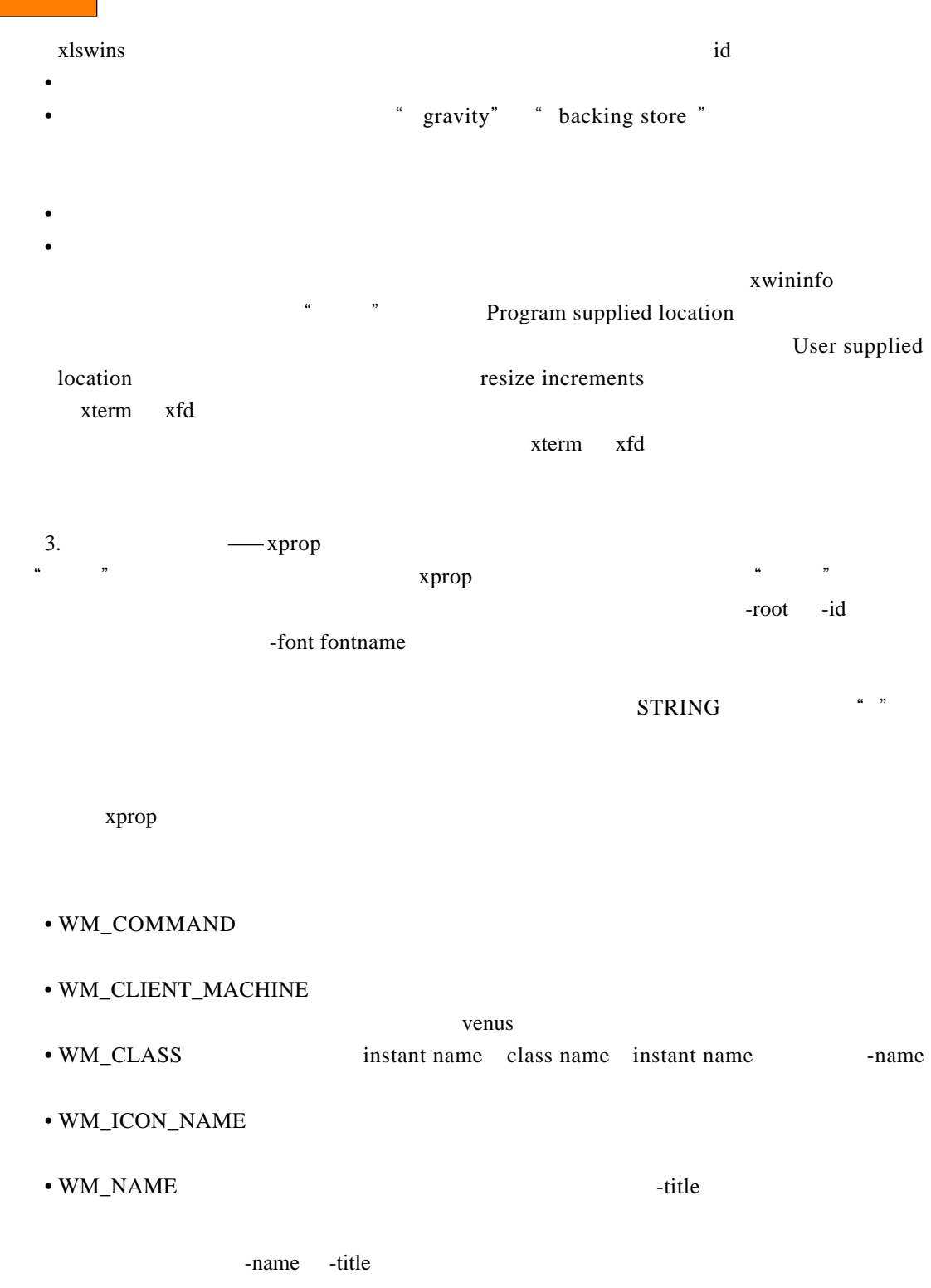

 $X$  Toolkit

• RESOURCE MANAGER resource

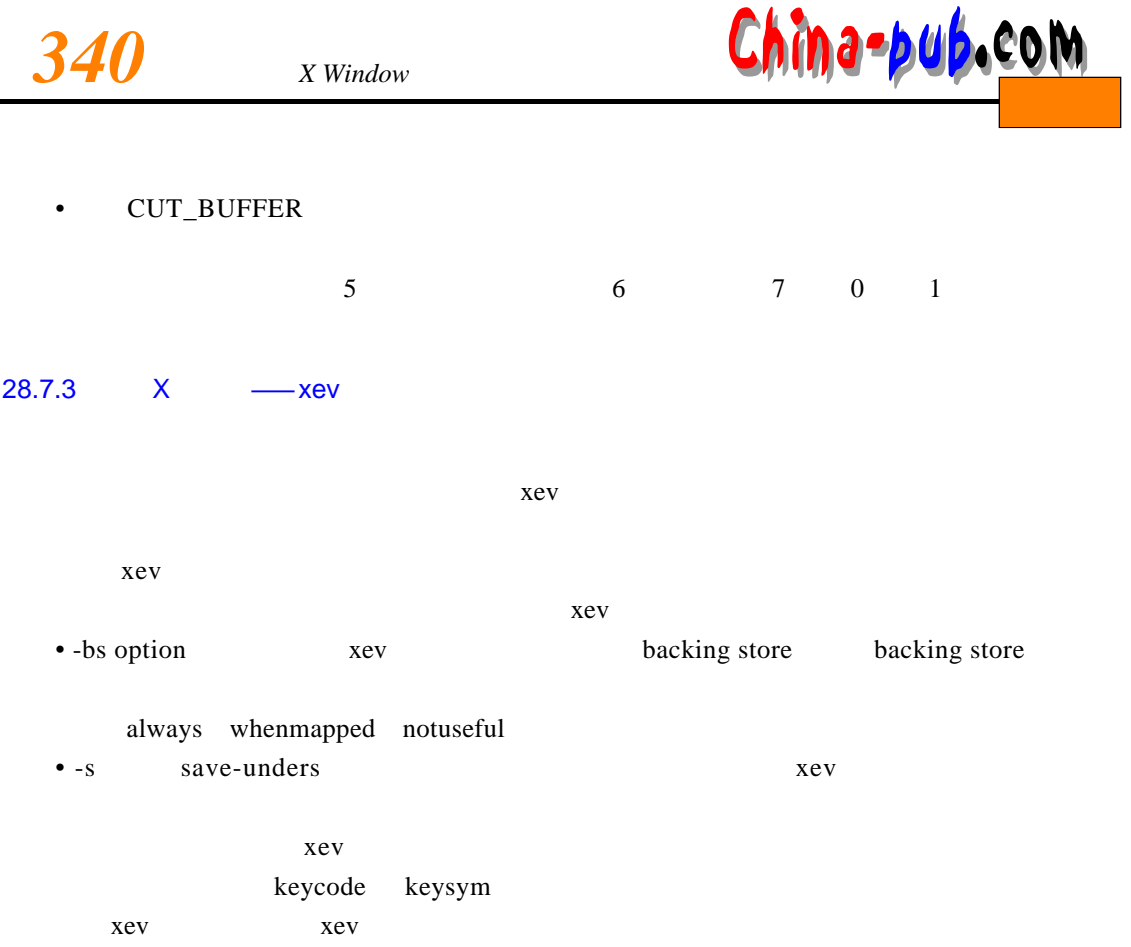